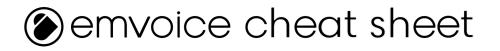

#### **Draw Notes, Create Lyrics**

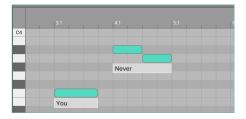

Double click on the piano roll to create notes, or use the pencil tool. Type words in the box below a note to turn notes into sung words.

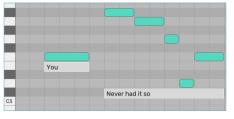

A group of joined-up notes will create a continuous phrase with a single text box. Each note sings a single syllable of that phrase.

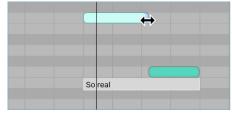

Drag on note edges to change note lengths. Changing note length where two notes of a phrase meet will affect both notes in a pair.

## **Changing Pronunciation**

You can modify pronunciation by directly 'spelling' syllables using the below letter codes inside < > chevrons, < L AY1 K > < DH IH1 S >. Add 0 or 1 after vowels to denote stress (see the manual for more)

| AW : out nowB : beP : payAY : high lifeCH : chatR : rightEH : then getD : doS : seeIY : she seesF : freeSH : shutEY : gain weightV : veryZH : pleasureIH : dig inG : goT : tooOW : no goatHH : heTH : thinkOY : boy jointJH : joeDH : theUH : good pullK : keyZ : zen |
|----------------------------------------------------------------------------------------------------|
|----------------------------------------------------------------------------------------------------|

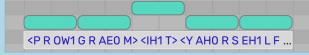

A Glottal Stop can mark an abrupt cut in speech, ("uh-oh"). To program a Glottal Stop as a word in Emvoice One, use a an asterisk (\*). To program one as a Phoneme, use Q.

# Right-click a word to get instant pronunciation options

As singers often stylize their pronunciation depending on the context and the music, some words have alternative versions. "I" can be pronounced as "Ah-ee" or "Aah". Right-click a word to see its pronunciation options.

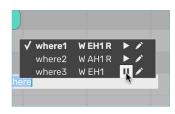

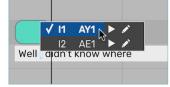

The different pronunciations are spelled out in Emvoice's phoneme codes. You can also audition each pronunciation. If you know which variation you want already, you can simply type, for example, "where1" or "where3".

## **Separating and Joining Phrases**

Isolate a note or a group of notes from a phrase by holding Alt (PC) or Option (Mac) before dragging them. Or, delete a note in the.middle of a region to create a split [Right]

To join separate notes or phrases back into a single phrase, simply drag to reposition one phrase or note so that it's touching the other, and the two will turn into one.

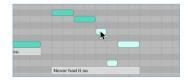

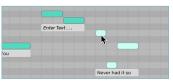

# Working On or Off the Grid

Prevent note pitches and note start and end points from snapping to the grid by holding Ctrl (PC) or Cmd (Mac) as you drag them. This also works when lengthening/shortening notes from their edges.

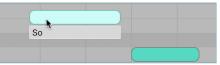

Hold Shift to return a note back onto an exact semitone or time value once again.

# **Program Scoops and Vibrato**

One musical note corresponds to one syllable, but you can add in pitch changes within a single syllable as well. Where a note exists already, insert a new note at a different pitch to 'interrupt' the steady note. Using the

pencil tool combined with Cmd/ Ctrl off-the-grid programming makes this quicker and easier.

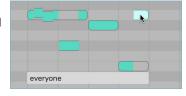

Above, a single word is given vibrato then two pitch scoops over its three syllables.

#### **Common Word Substitutions**

 $\begin{array}{l} I \longrightarrow I2 \\ and \longrightarrow and2 \\ can \longrightarrow can2 \\ don't \longrightarrow don't2 \end{array}$ 

didn't  $\longrightarrow$  didn't2 her  $\longrightarrow$  her2 my  $\longrightarrow$  my2 of  $\longrightarrow$  of2

to ---> to2 you ---> you2 with ---> with2 wanted ---> wanted2

# **Common Alternate Spellings**

and > an' her > er going > goin' just > jus' my > ma to > ta want > wan' you > ya your > yer